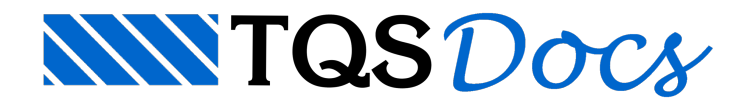

## Salvar, compactar ou restaurar

No TQS temos um programa que permite compactar ou restaurar os dados de um edifício.Trata-se de uma ótima opção paracriação de um backup de arquivos que podem ser enviados por *e-mail* ou armazenados em *pen-drive, hd externo,etc...*

1. No GerenciadorTQS naaba"Ferramentas", clique o botão Compactar/Restaurar"

Note que, na janela aberta "Compactador TQS", no item "Seleção de arquivos" existe várias opções de seleção de arquivos. A primeira opção "Otimizada" (inclui configuração mínima de um edifício) é a padrão, isto é, toda vez que o programa de compactação é inicializado, a seleção otimizada é automaticamente restaurada.

Paracompactar o edifício, defina o nome para o backup (com extensão TQS) e clique no botão "Compactar"

Já, para restaurar um edifício compactado, deve-se escolher a opção "RESTAURAR um edifício", selecionar o arquivo e clicar no botão "Restaurar".